**JUNY<br>DNEONTA** ONLINE BOOKSTORE

How to Order Your Course Materials

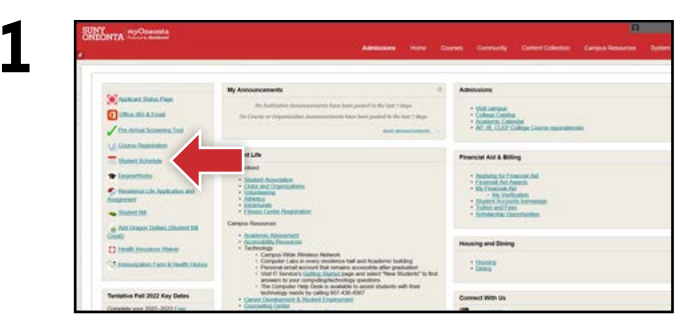

Log in to your myOneonta student portal and select the **Student Schedule** link.

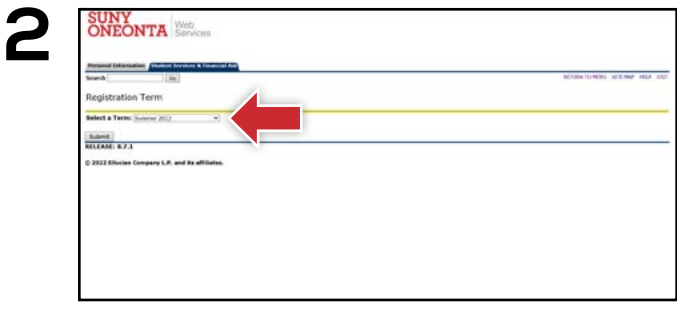

Select the appropriate term and select **Submit.**

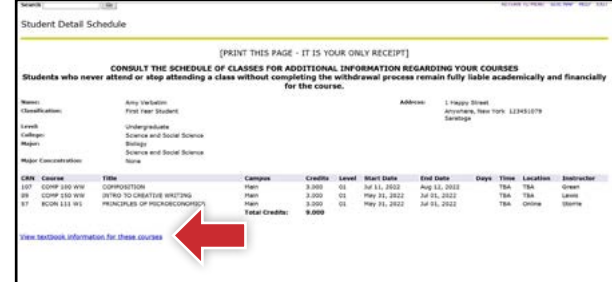

Select the **View textbook information for these** 

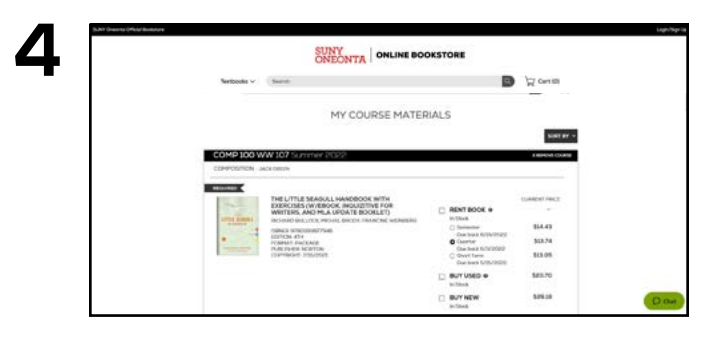

Courses you're enrolled in will automatically populate. Choose your purchasing options and select **Add Items to Cart.**

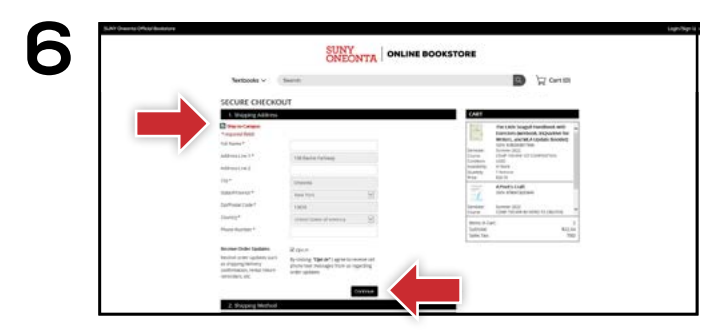

Select or enter your **Shipping Address, Shipping Method,** and **Payment Method.** Select **Continue** to review and complete your order.

\*If a rental is being ordered, a credit card is required at checkout regardless of the selected payment method. The credit card will not be charged unless the rental is not returned or is damaged.

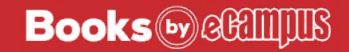

**3**

**courses** link.

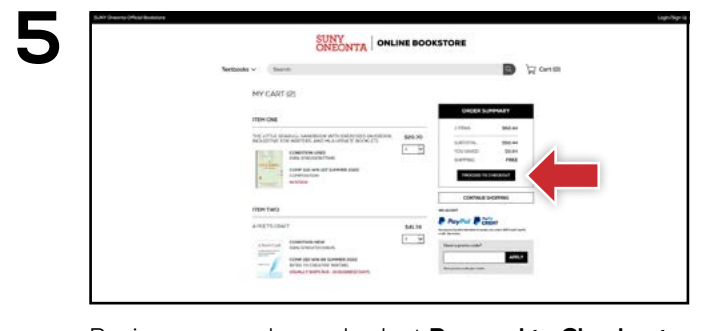

Review your order and select **Proceed to Checkout.**